$\overline{1}$ 

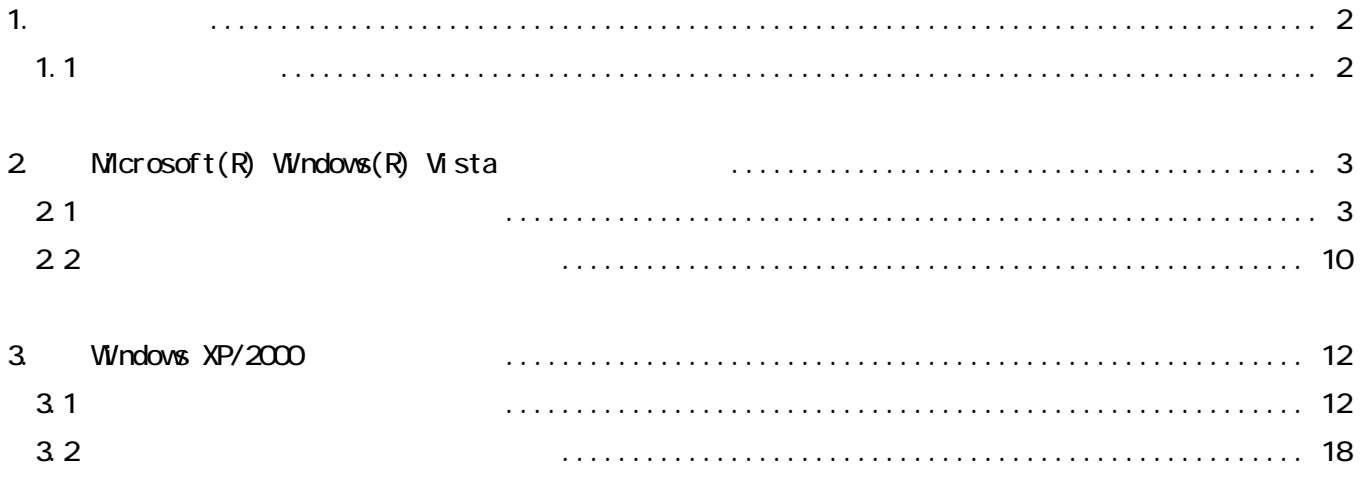

<span id="page-1-0"></span>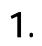

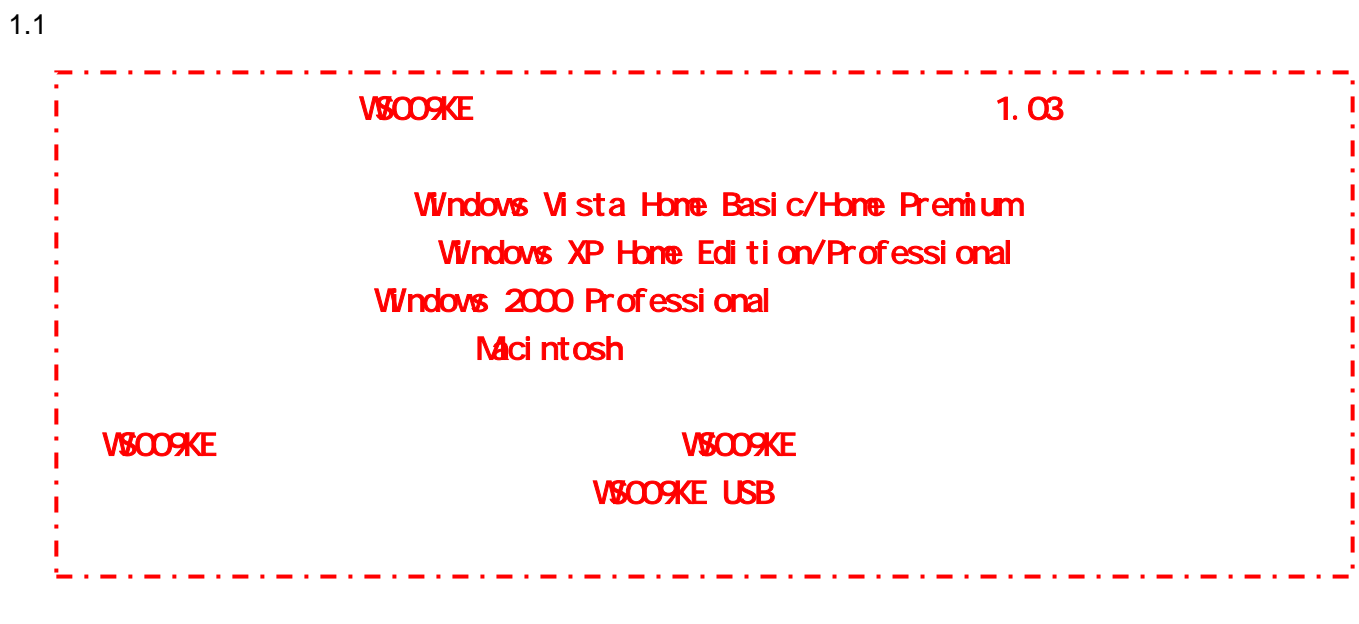

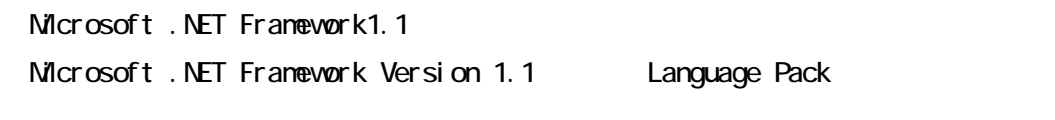

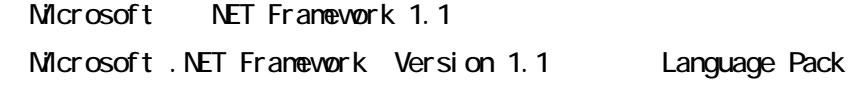

WSCO9KE

CD-ROM

Microsoft

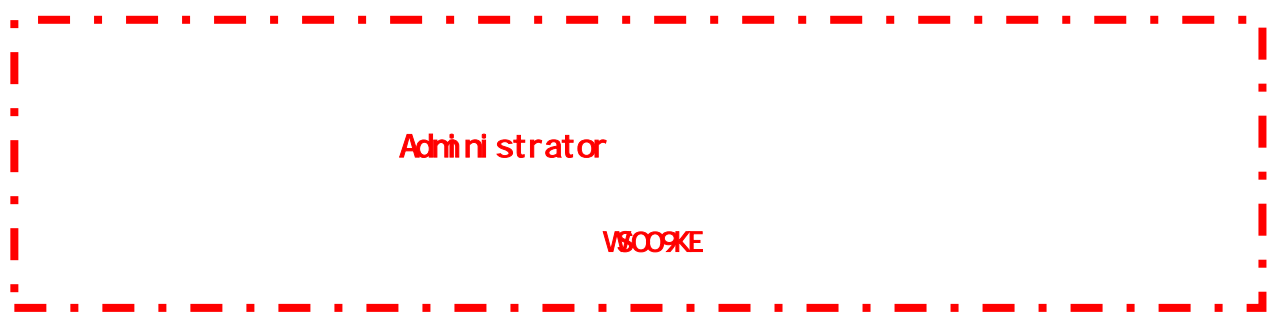

<span id="page-2-0"></span> $2.1$ 

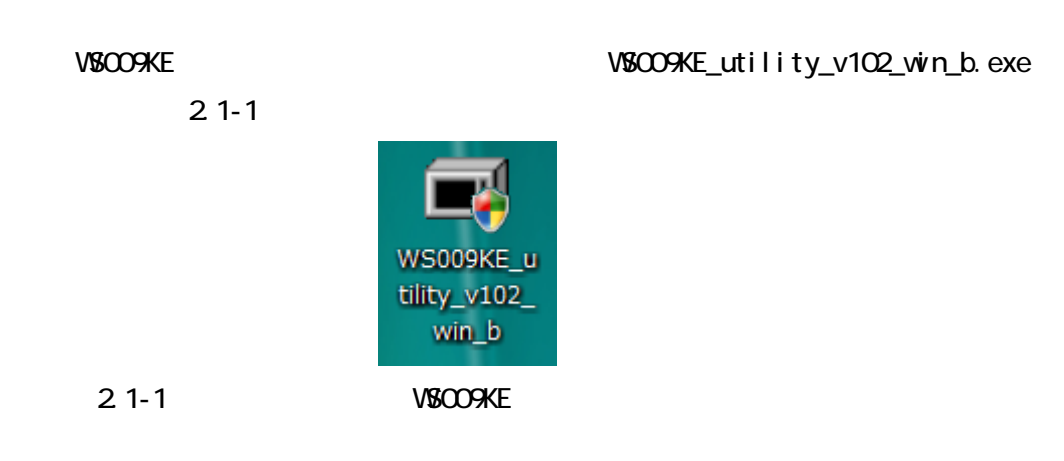

 $21 - 2$ 

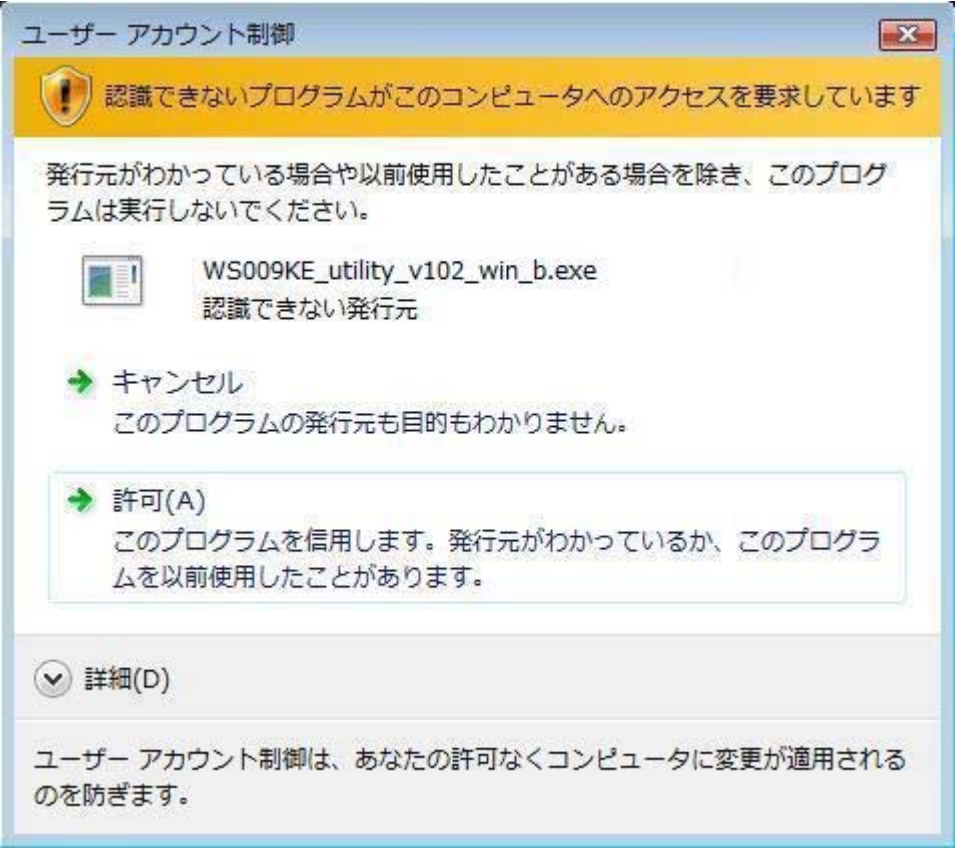

 $2.1 - 2$ 

### NET Framework1.1

### NET Framework1.1

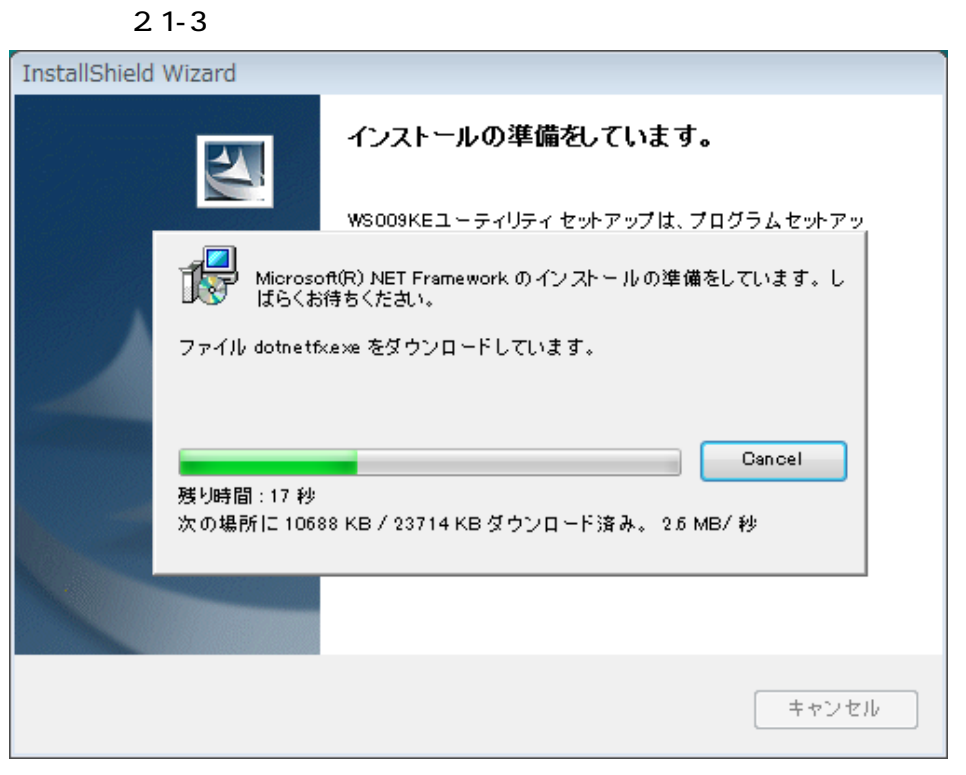

2.1-3 .NET Framework

 $\overline{2}$  1-4

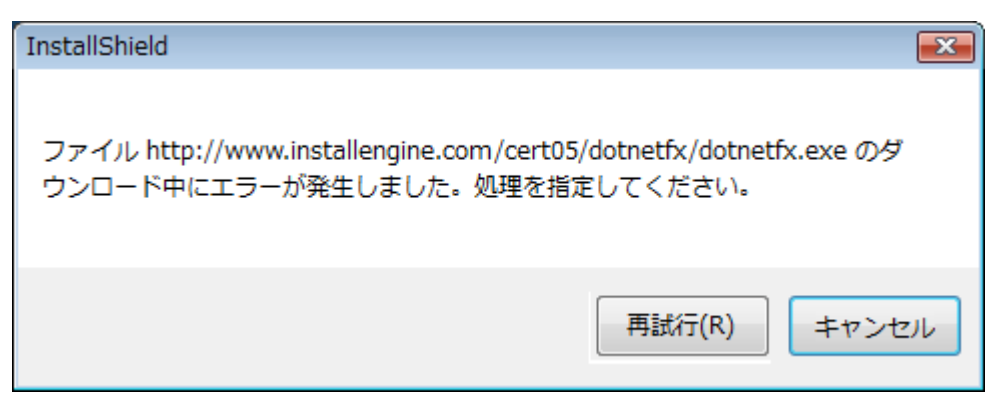

2.1-4 .NET Framework

SOD-ROM WSOO9KE **The COD-ROM** to WSO ASSESSED TO A THE LATE THAT A RESERVE TO A THE LATE THAT A RESERVE TO A THE LATE THAT A RESERVE TO A THE LATE THAT A RESERVE TO A THE LATE THAT A RESERVE TO A THE LATE THAT A RESERVE TO

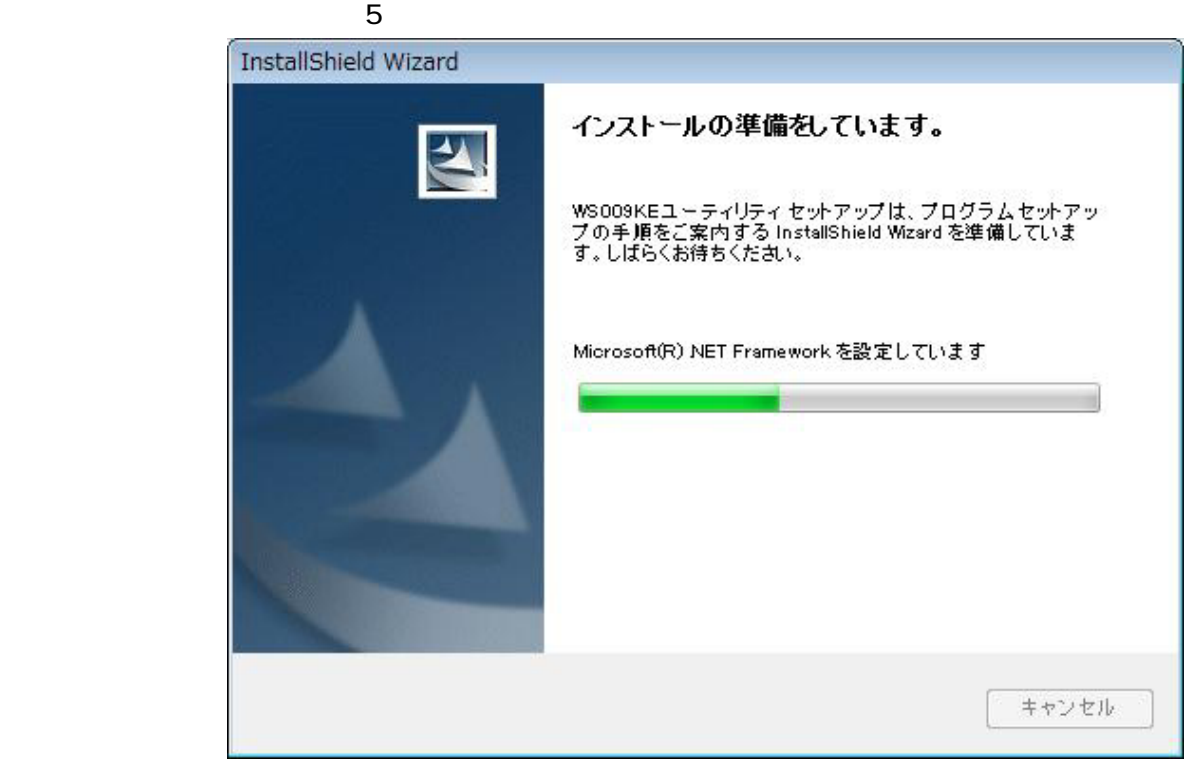

2.1-5 .NET Framework

### VSCO<sub>9</sub>KE

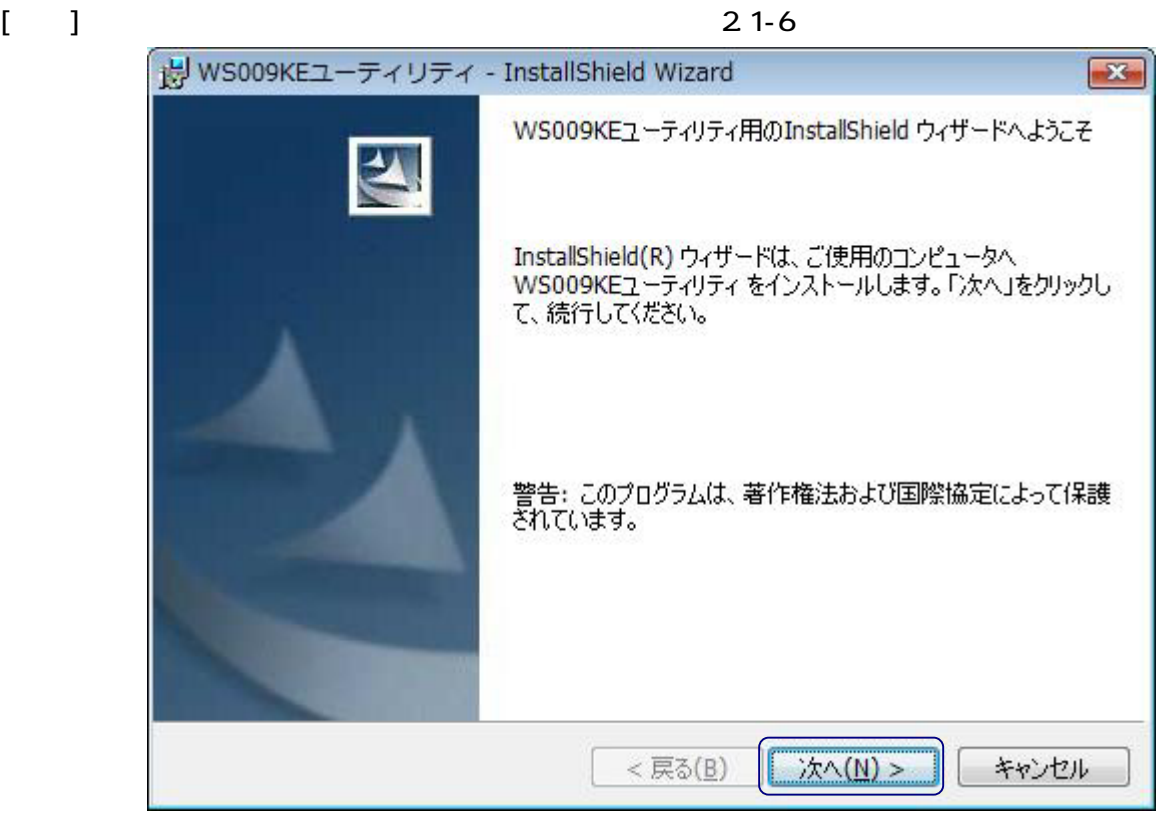

2.1-6 VSOO9KE

 $(21-7)$ 

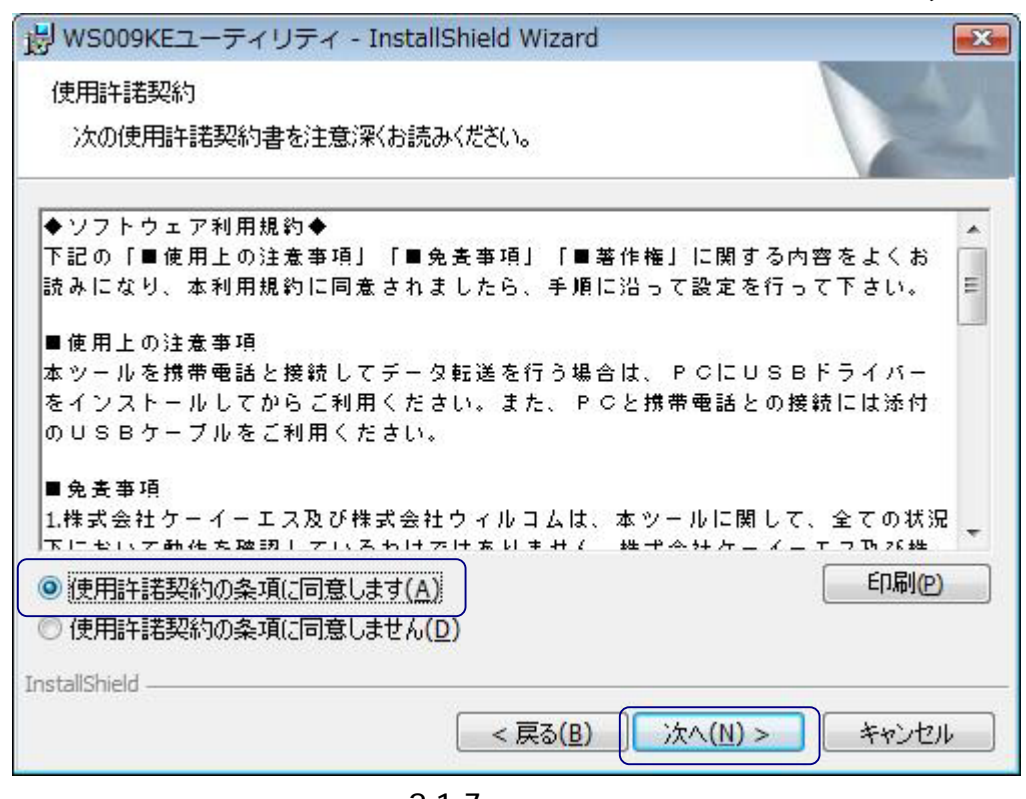

 $21-7$ 

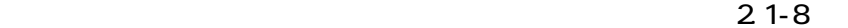

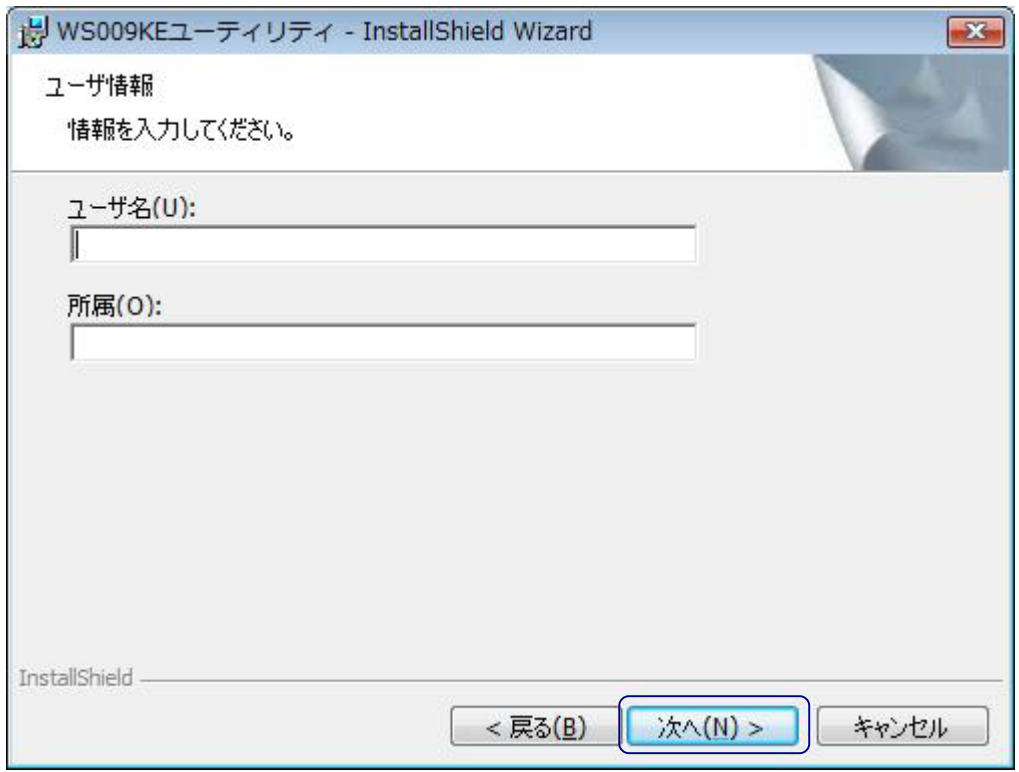

 $21 - 8$ 

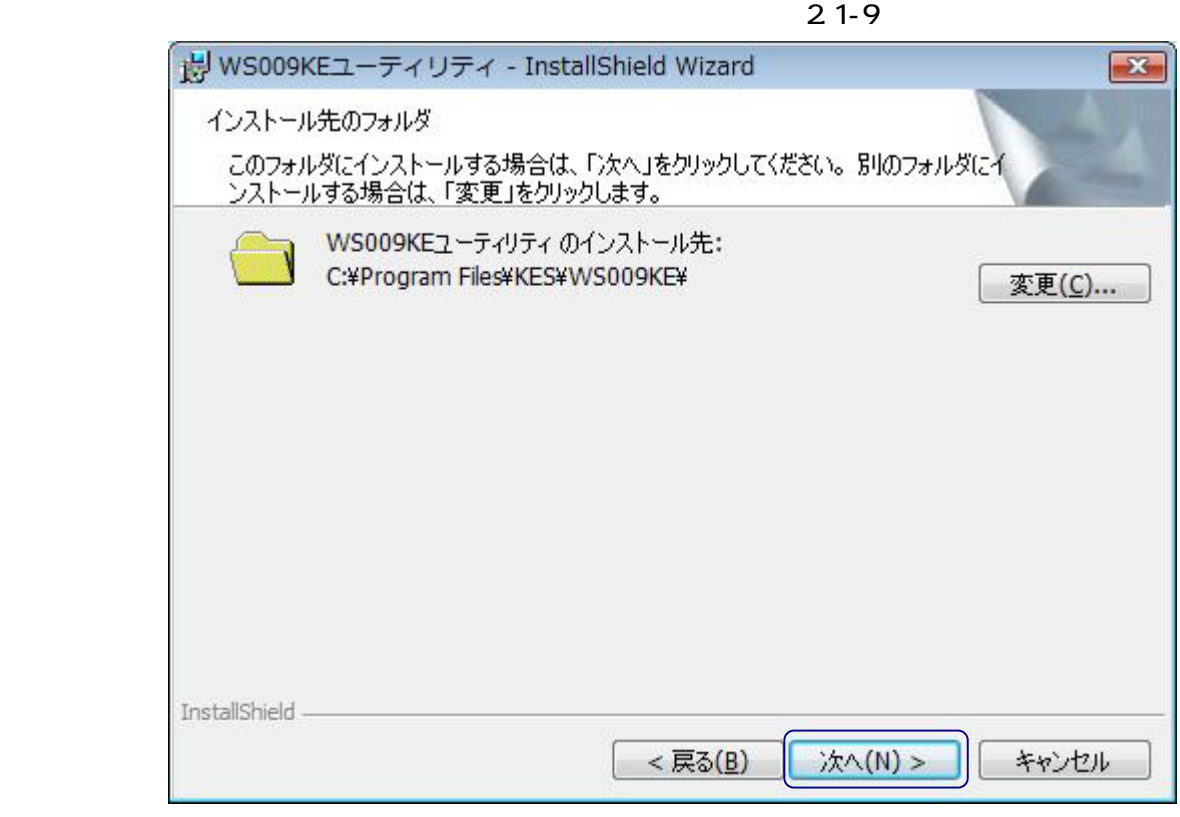

 $21-9$ 

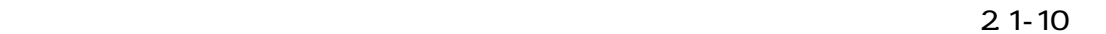

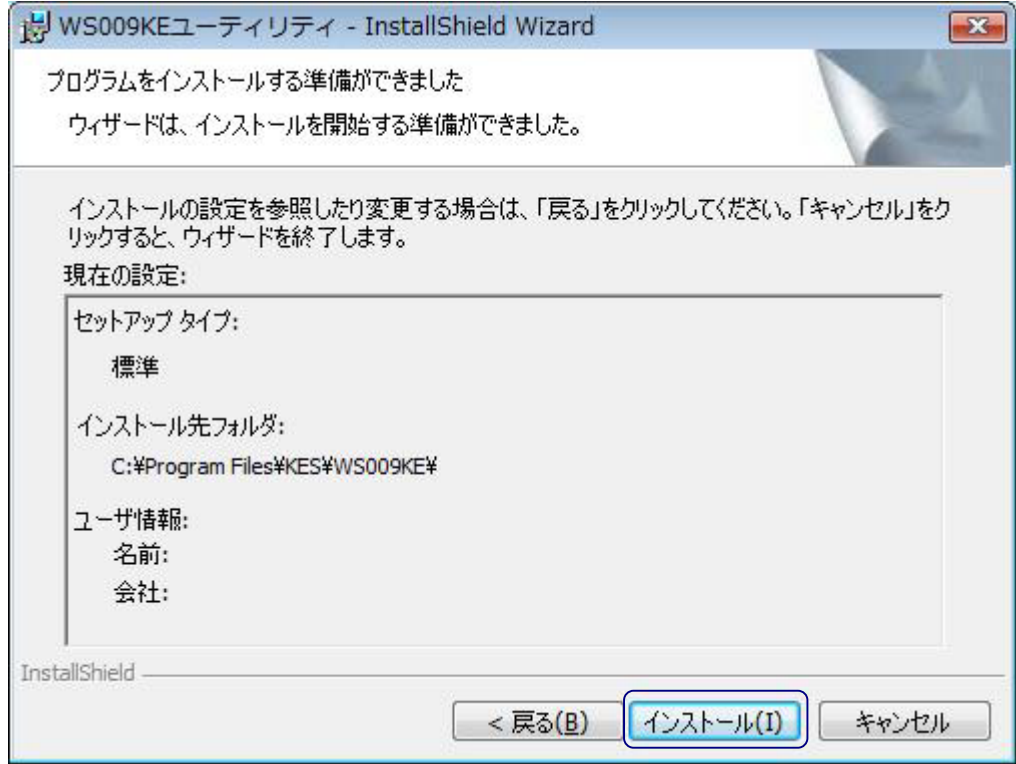

 $21-10$ 

### $[$  (A)] 2.1-11

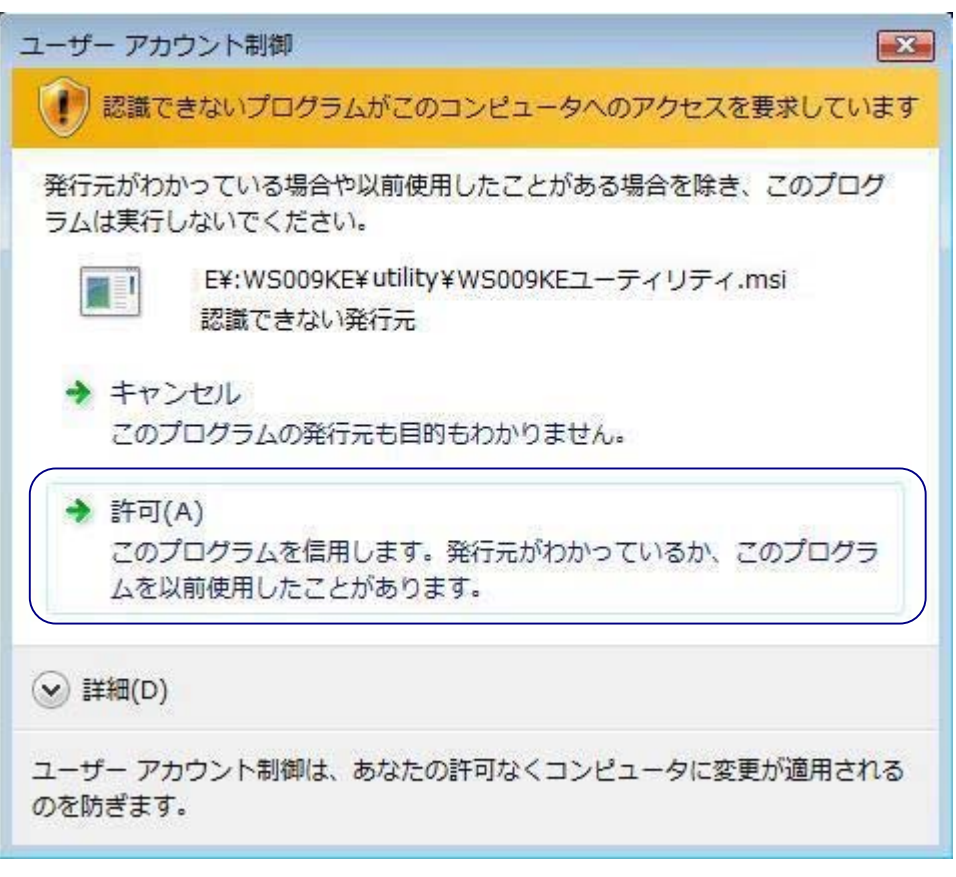

 $2.1 - 11$ 

| Hy WS009KEユーティリティ - InstallShield Wizard                                              |
|---------------------------------------------------------------------------------------|
| InstallShield ウィザードを完了しました<br>$\sum_{i}$                                              |
| InstallShield ウィザードは、WS009KEユーティリティを正常にイ<br>ンストールしました。「完了」をクリックして、ウィザードを終了してくだ<br>ざい。 |
| 完了(F)<br>キャンセル<br>< 戻る(B)                                                             |

 $\sim$  2.1-12

 $2.1 - 12$ 

 $\vee$  3009KE  $\vee$  3009KE

2 1-13

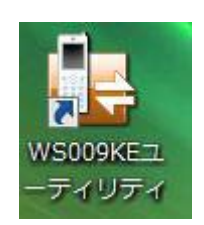

2.1-13 VSOO9KE

WS009KE ーティリティの使用方法については、ユーティリティ実行後にそれぞれの機能の画面に表示さ

 $21 - 14$ 

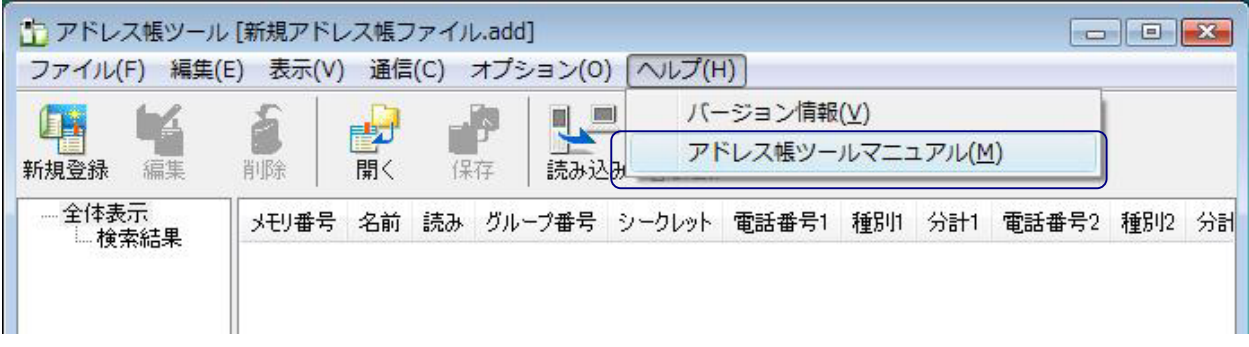

 $2.1 - 14$ 

<span id="page-9-0"></span>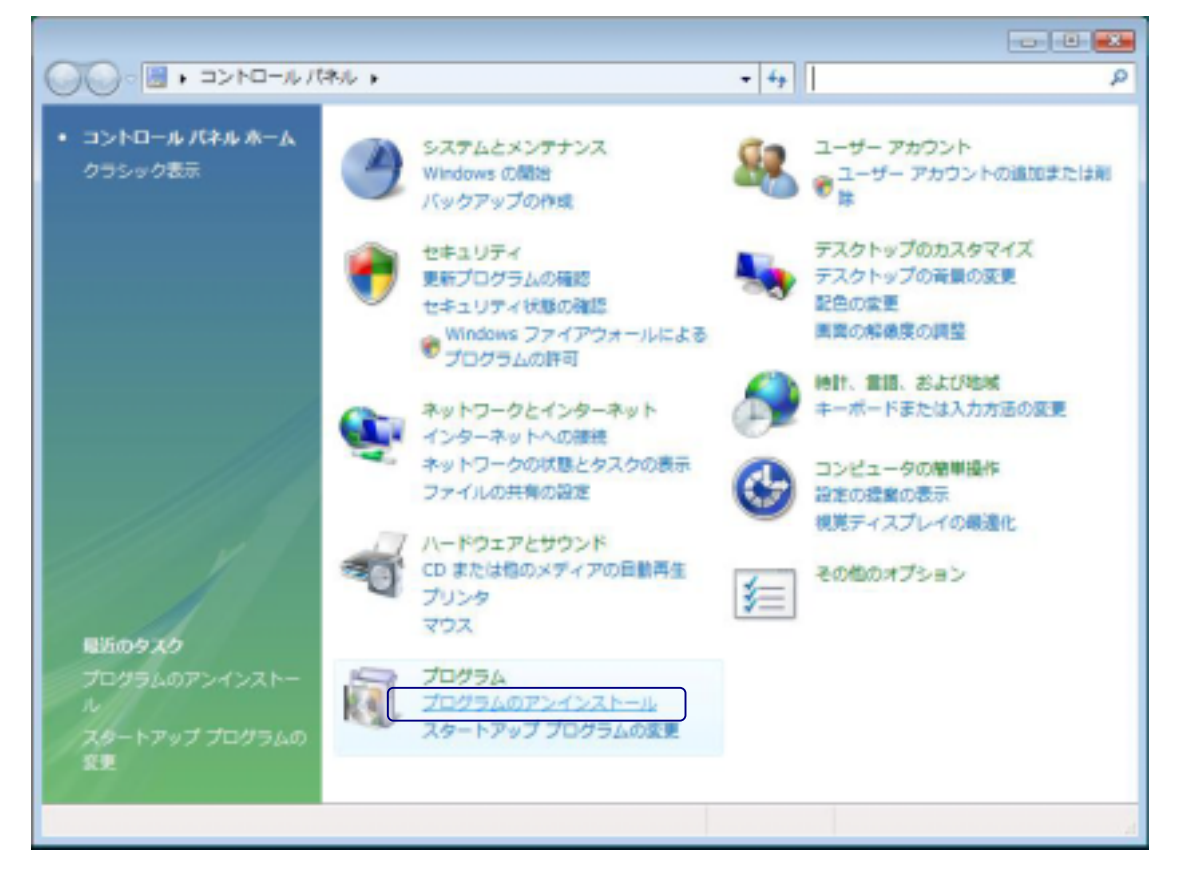

 $2.2 - 1$ 

 $V$009KE$   $(22-2)$ 

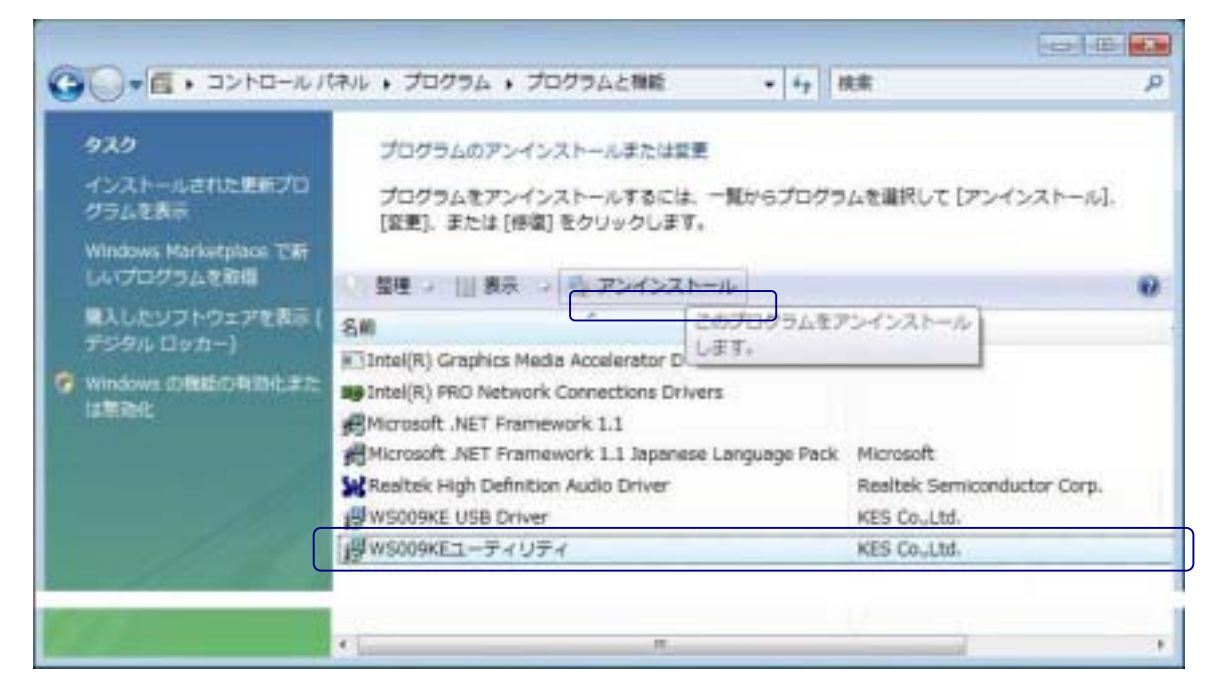

2.2-2

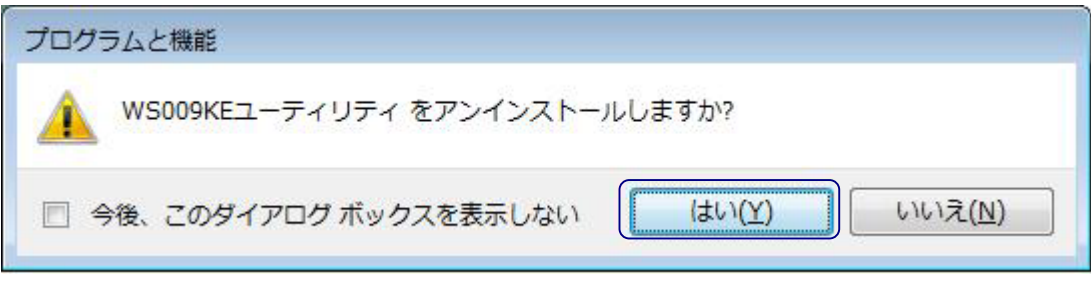

 $2.2 - 3$ 

 $(22-4)$ 

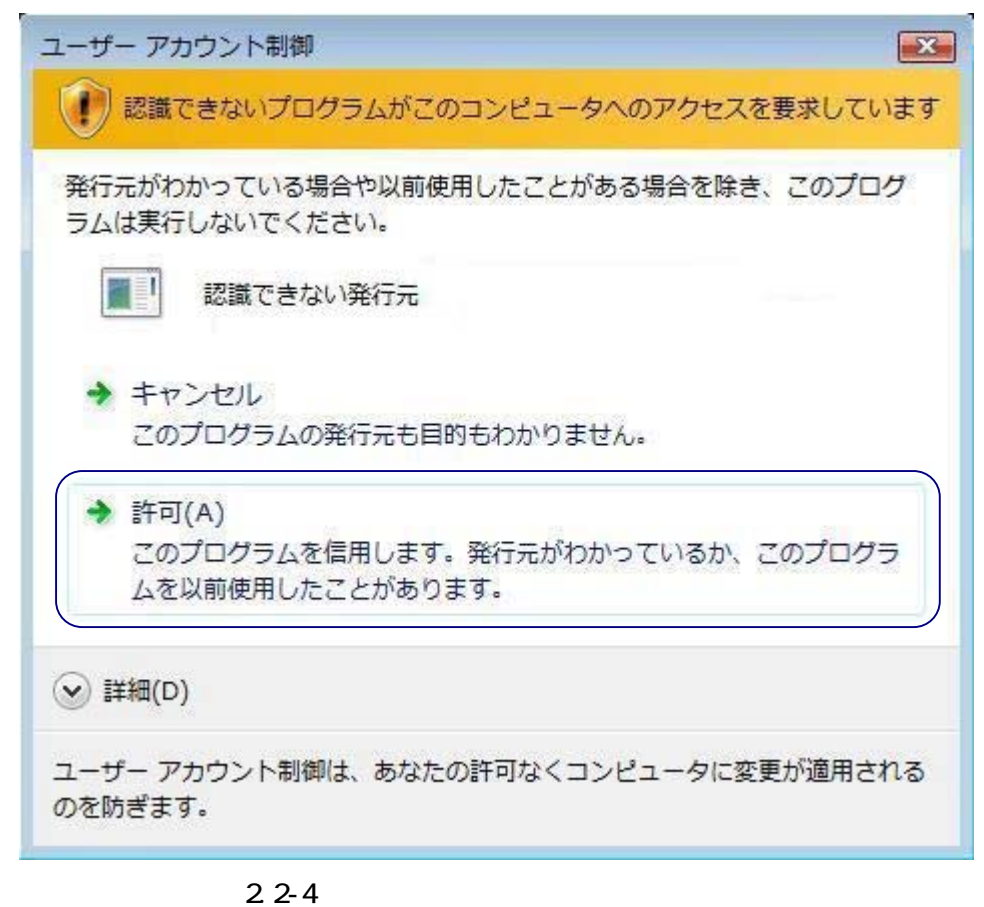

 $(225)$ 

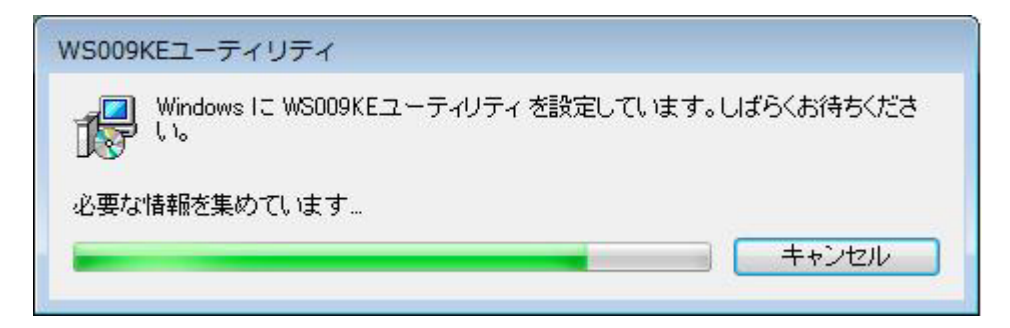

 $2.2 - 5$ 

# <span id="page-11-0"></span>3. Windows XP/2000

 $3.1$ 

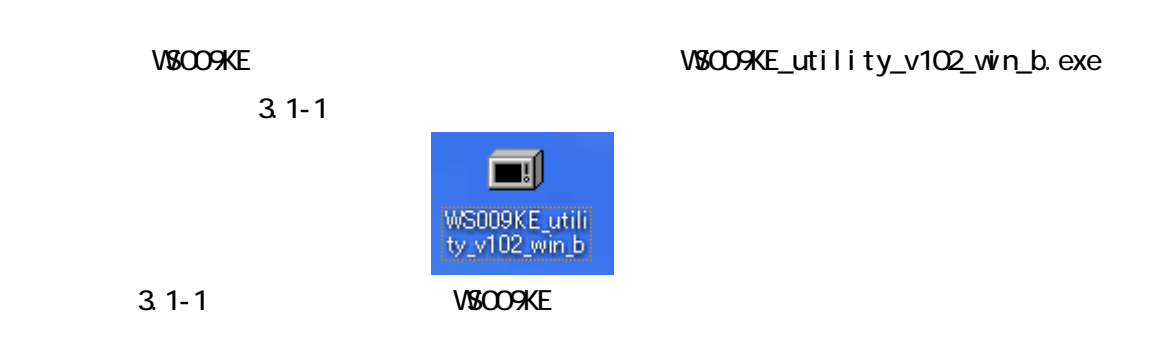

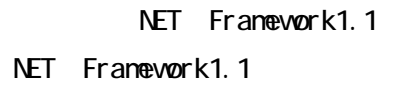

NET Framework1.1

3.1-2

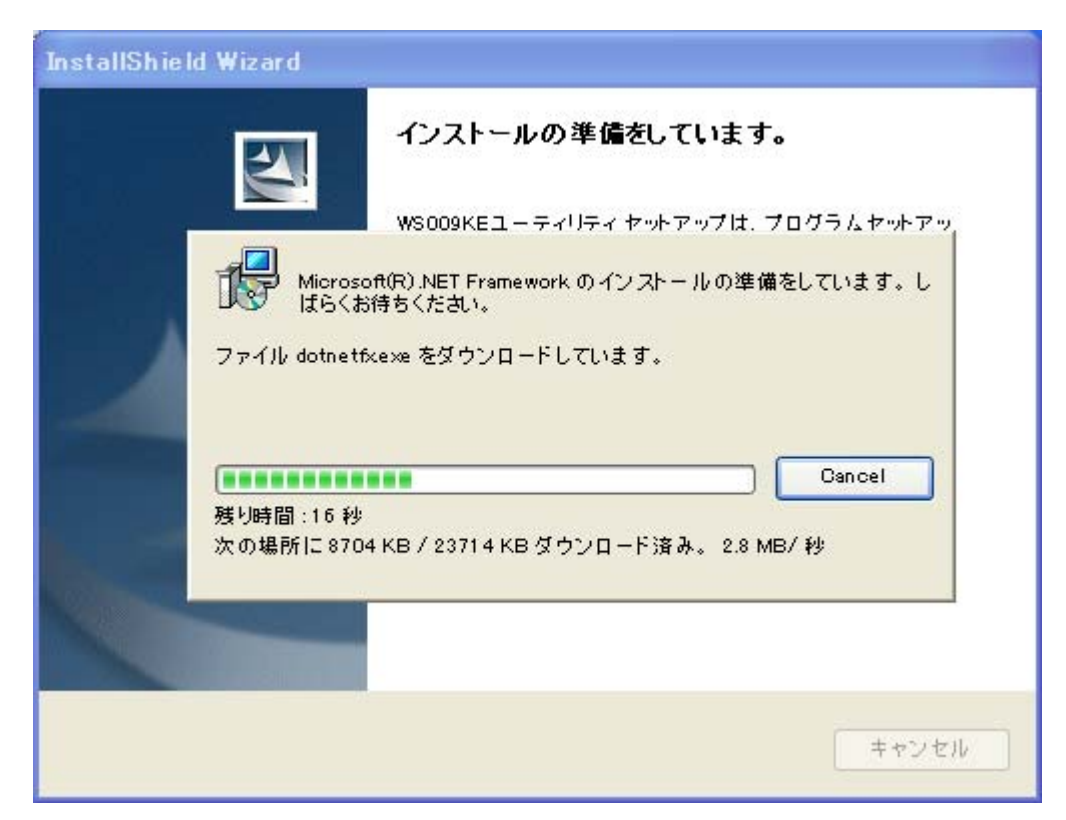

3.1-2.NET Framework

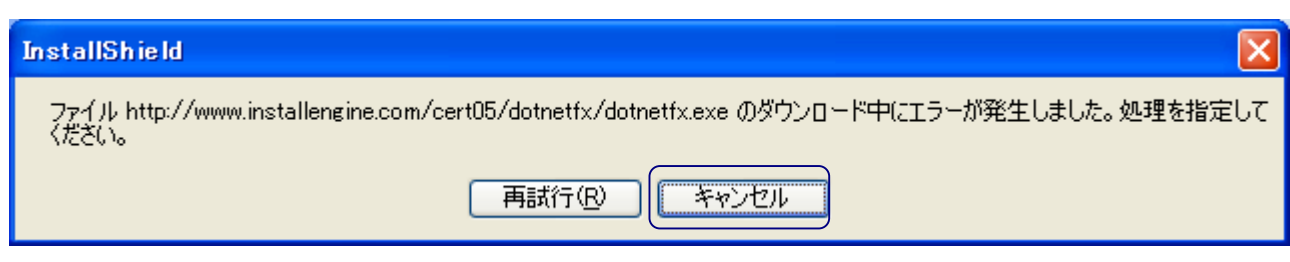

3.1-3 .NET Framework

**CD-ROM WSOO9KE** THE LATE THE VEHICLE THAT THE VEHICLE THAT THE VEHICLE THAT THE VEHICLE THAT THE VEHICLE THAT THE VEHICLE THAT THE VEHICLE THAT THE VEHICLE THAT THE VEHICLE THAT THE VEHICLE THAT THE VEHICLE THAT THE VEHIC

NET Framework1.1 and Solution 2.1-4

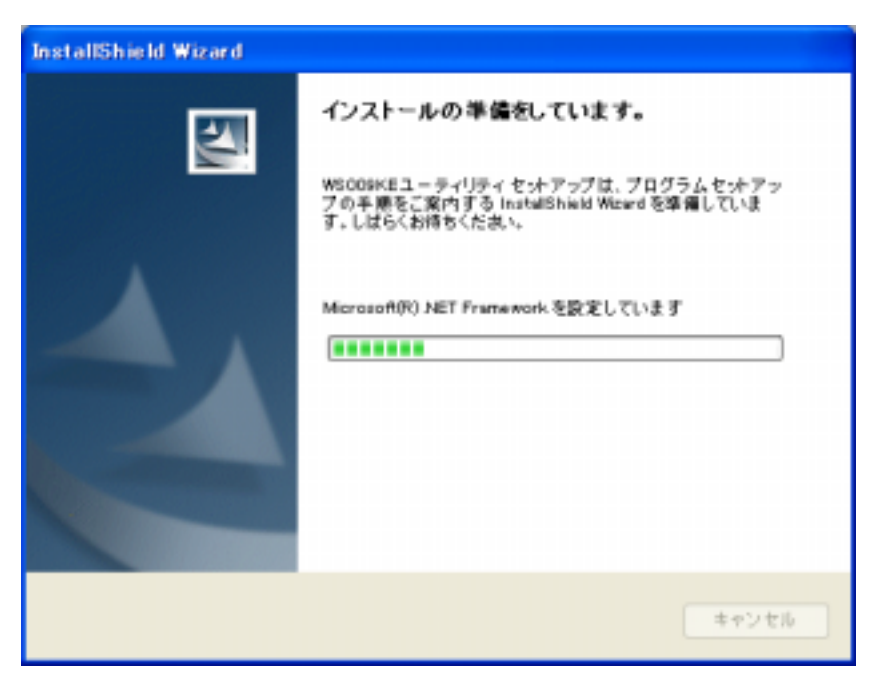

3.1-4 .NET Framework

.NET Framework

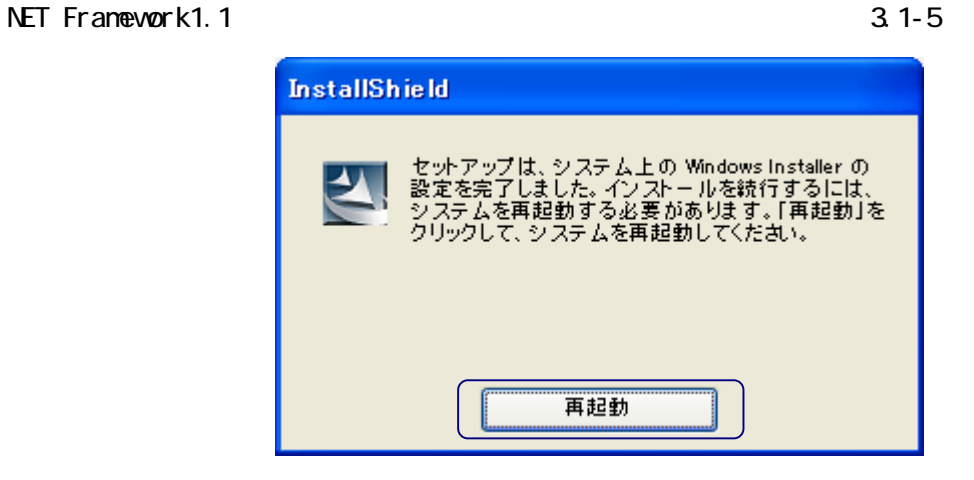

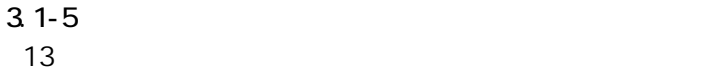

 $31-6$ 

 $\begin{array}{ccc}\n & 1 & \text{31-6}\n\end{array}$ 

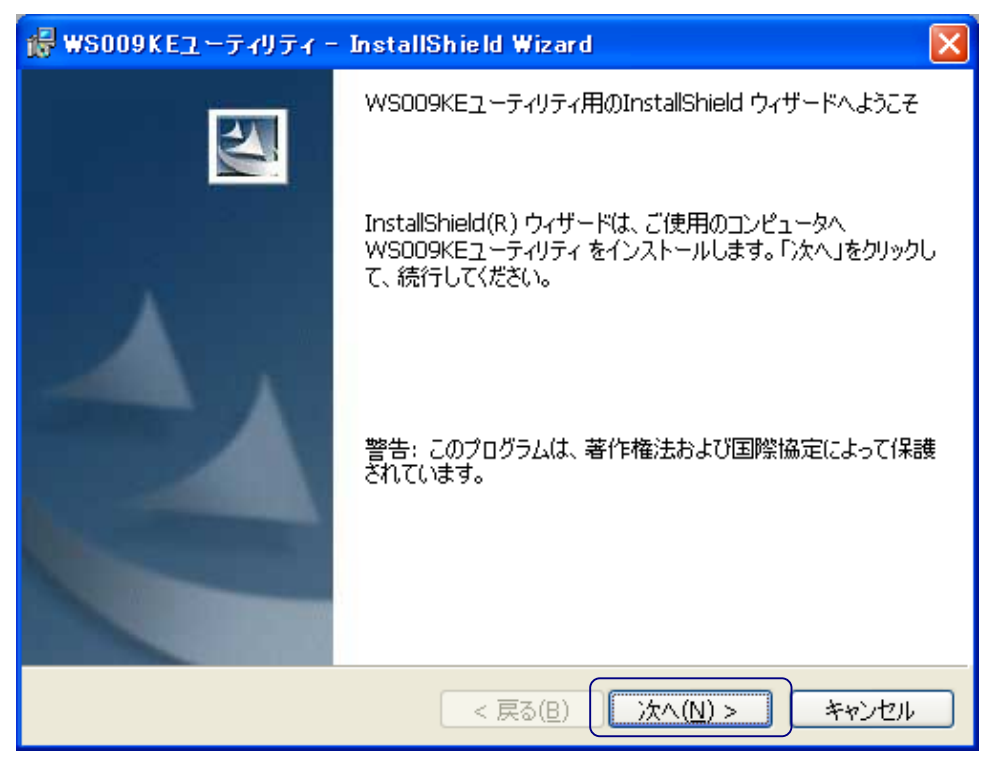

3.1-6 VSOO9KE

 $(31-7)$ 

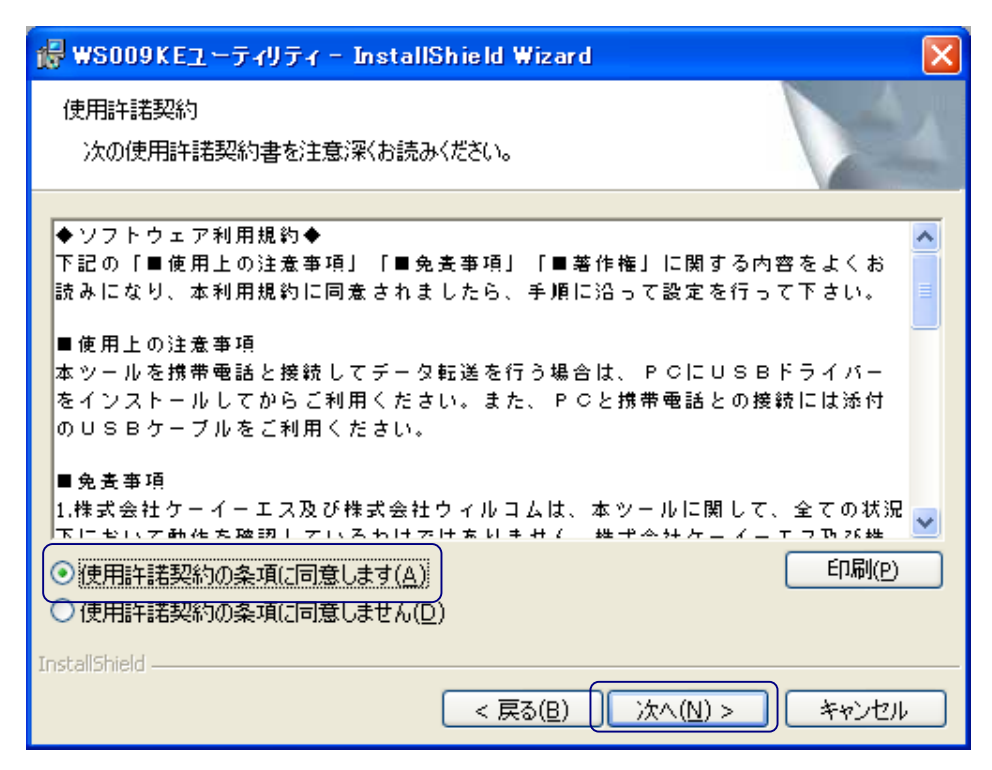

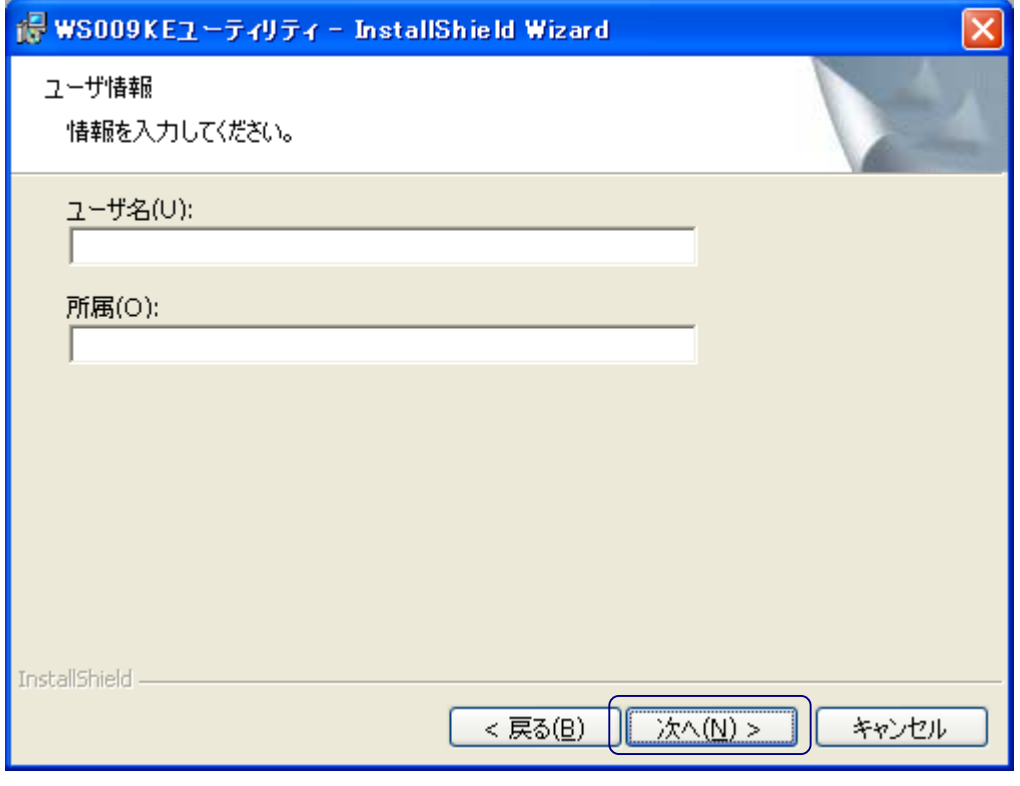

 $3.1 - 8$ 

 $\overline{\mathbf{3}}$  1-9

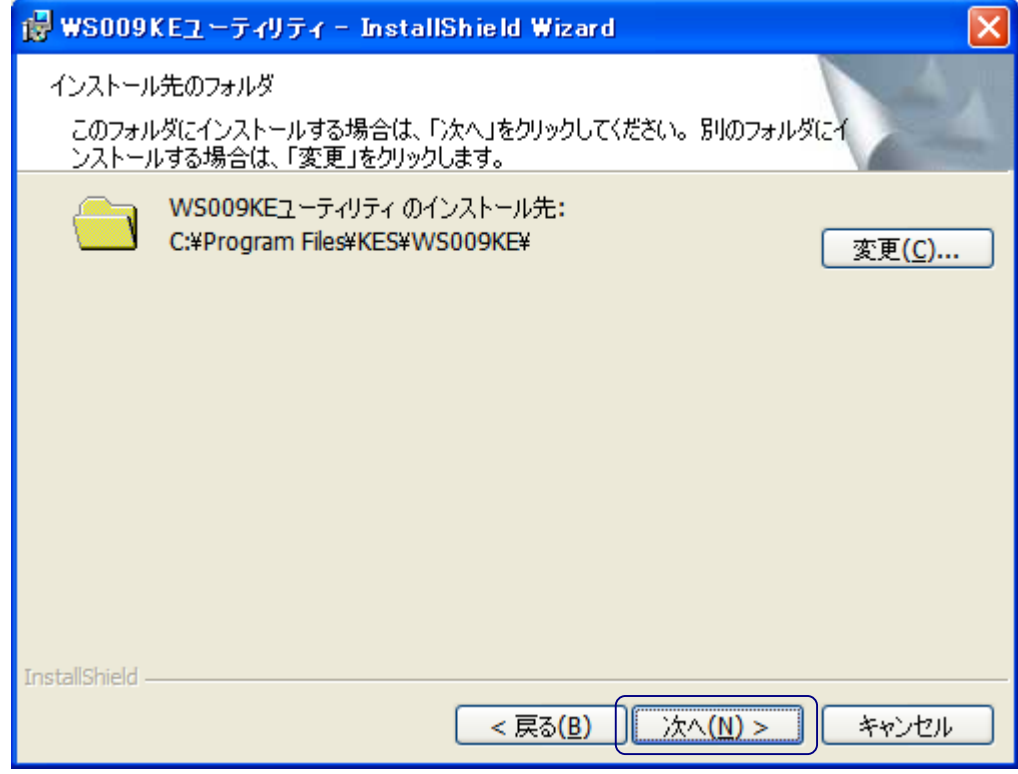

 $3.1 - 9$ 

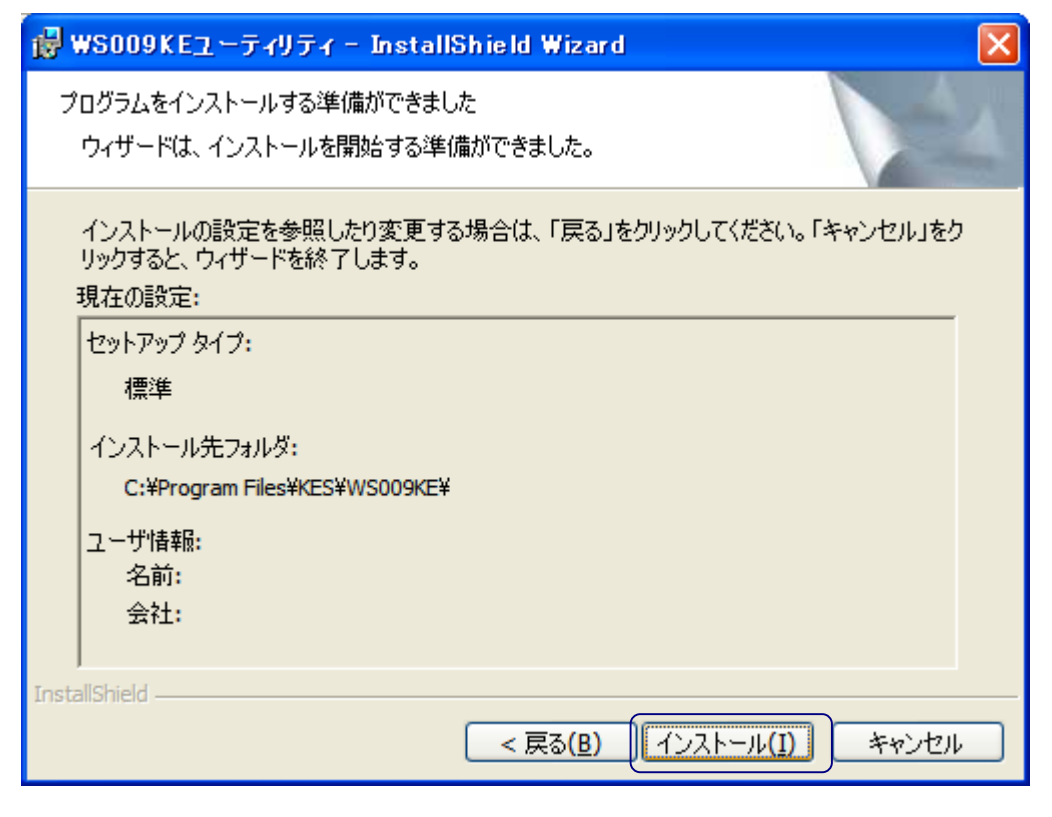

 $3.1 - 10$ 

 $\sim$  2.1-11

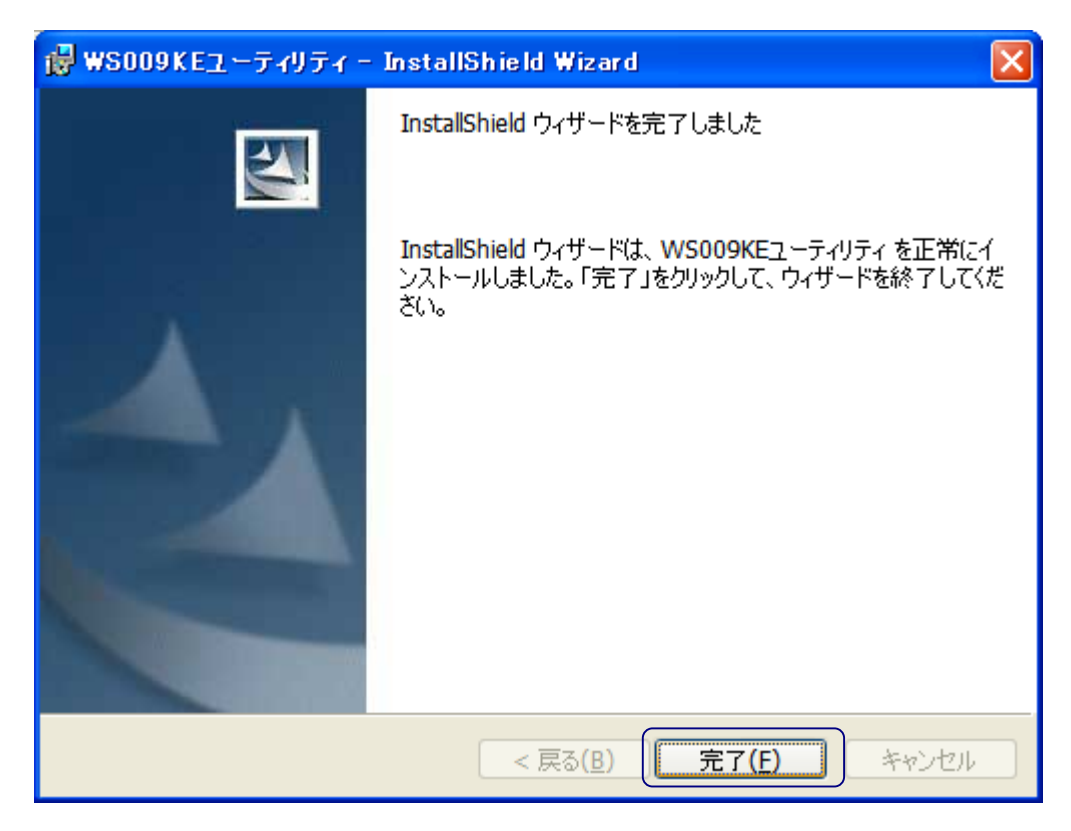

 $3.1 - 11$ 

 $\vee$  Society  $\vee$  Society  $\vee$  Washington  $\vee$  was the  $\vee$   $\vee$   $\vee$   $\vee$   $\vee$   $\vee$   $\vee$   $\vee$   $\vee$   $\vee$   $\vee$   $\vee$   $\vee$   $\vee$   $\vee$   $\vee$   $\vee$   $\vee$   $\vee$   $\vee$   $\vee$   $\vee$   $\vee$   $\vee$   $\vee$   $\vee$   $\vee$ 

 $3.1 - 12$ 

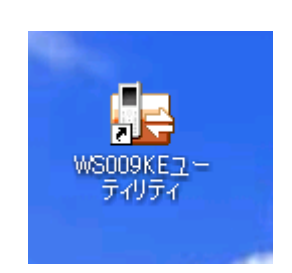

3.1-12 VSOO9KE

WSCO9KE ーティング しゅうしょください しゅうしゅうしょう しゅうしゅうしゅうしゅうしょう

れの機能メニューから「ヘルプ」をクリックすると、マニュアルが表示されます。(図 3.1-13)

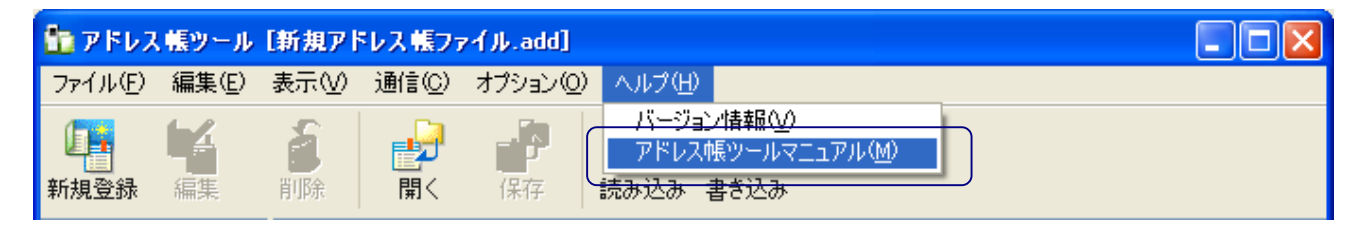

 $3.1 - 13$ 

<span id="page-17-0"></span>VSCO<sub>9</sub>KE

## $V5009KE \t\t (3.2-1)$

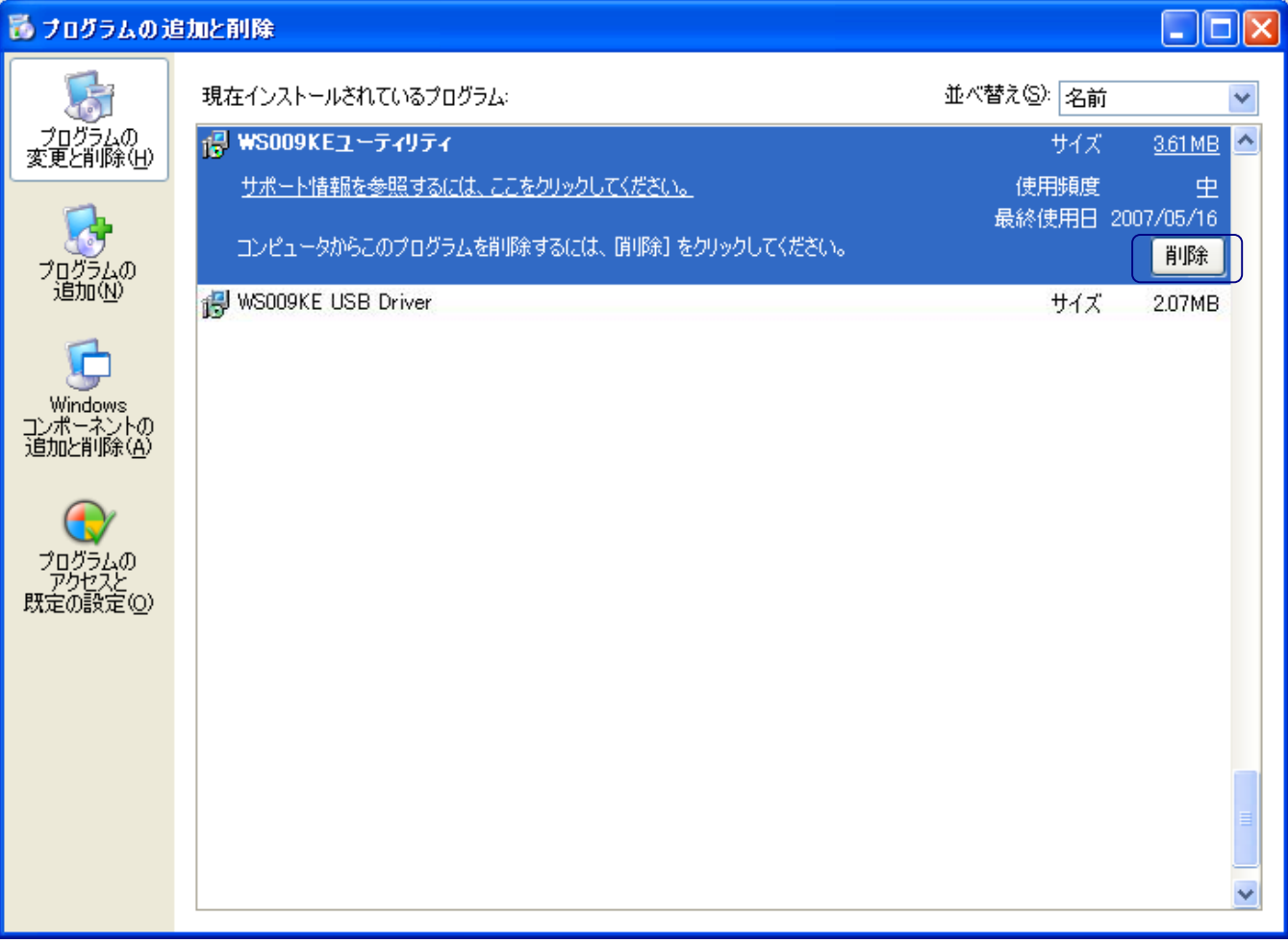

## $3.2 - 1$

## $3.2 - 2$

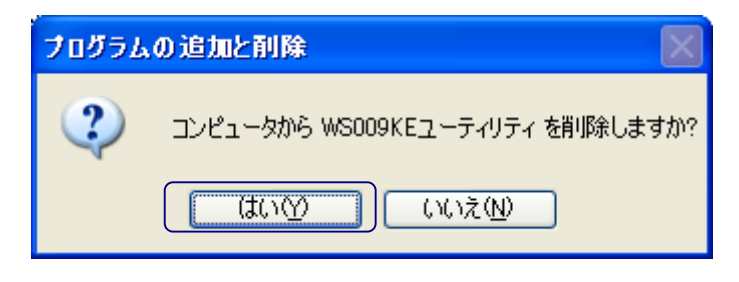

 $3.2 - 2$ 

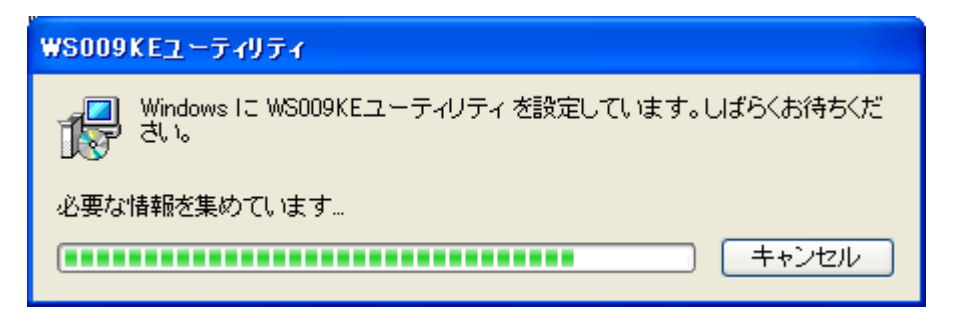

3.2-3 WSOO9KE